災害用伝言板サービス

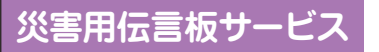

大規模な災害が発生したときに、EZweb上に開設された 災害用伝言板に、自分の安否情報を登録できます。

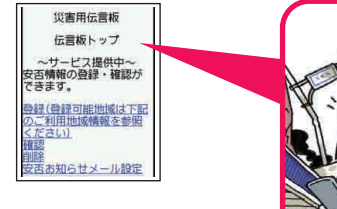

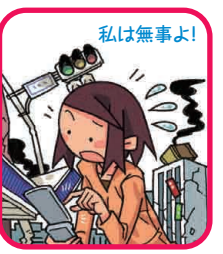

登録された安否情報は、EZwebやインター ネットで全国から閲覧できます。また、あらか じめ指定したEメールアドレスに、安否情報 を送信することもできます。

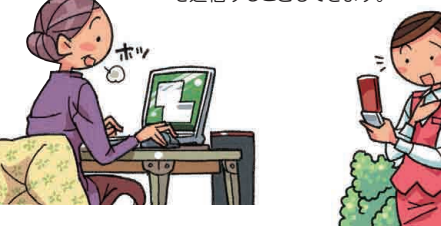

詳しくは、auホームページの、「災害用伝言板サービス」をご覧ください。

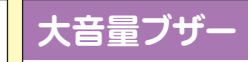

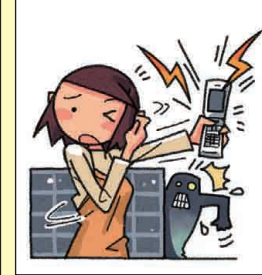

普段使っているSH011を、大音量ブザー としても利用できます。

#### **大音量ブザーを設定するには**

待受画面で ● 2 6 を押し、 「ON を選び · を押します。 これで、大音量ブザーが設定できました。

#### **大音量ブザーを鳴らす**

待受画面で「〇」を長押しすると、 大音量ブザーが鳴ります。

### **大音量ブザーを止める**

ロックNo.を入力すると、大音量ブザーが 鳴りやみます。

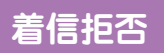

着信したくない相手からの電話番号を着信拒否に登録すると、 着信を自動的にシャットアウトできます。 特定の電話番号からの着信や、電話番号を通知しない着信、 公衆電話からの着信など、着信を拒否する条件を 細かく設定できます。

待受画面で (●) [4] [3] を押し、「音声着信 |を選び ●を押します。 ロックNo.を入力して ●を押します。 着信を拒否したい相手先の種類を選び●を押し、 相手の電話番号や「拒否メッセージ1」「OFF」などの内容を 設定します。 「着信を拒否する(M43)」 P.384

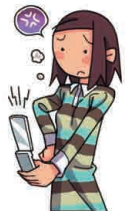

## **着信を拒否する(M43)**

自動的に着信を拒否する条件を設定できます。着信を拒否した場合は、 着信音・バイブレータの鳴動は行われません。

**1 待受画面で**◉ 4 3 →[音声着信]→ロックNo.を入力 **→**c

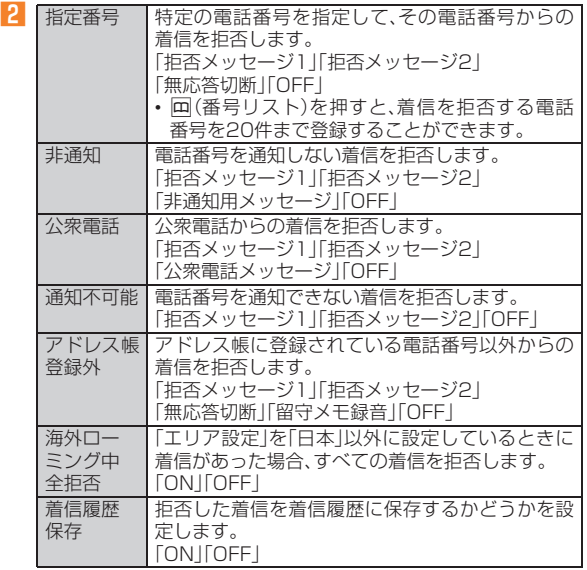

# $\mathscr{Y}_{\text{memo}}$

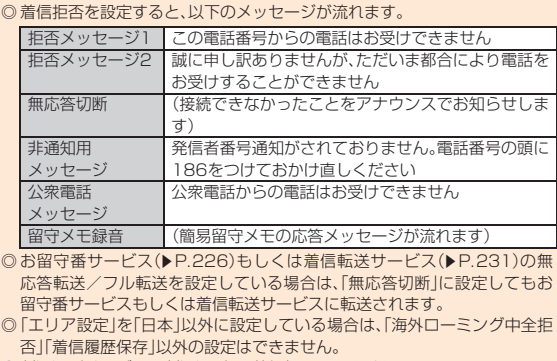

◎ 割込通話サービスの割込通話は、着信拒否できません。

### **ロックNo.を変更する(M44)**

ロックNo.(お買い上げ時は「1234」)を変更して、4桁~8桁のお好み の数字に設定できます。

■ 待受画面で <u>● 4 4</u>

**2 現在のロックNo.を入力→ o** 

初めてロックNo.を変更する場合は、お買い上げ時の設定「1234」を入 力します。

### <mark>3</mark> 新しいロックNo.を入力→ (•)→ [はい]

機 能 設 定